# **Использование Redux**

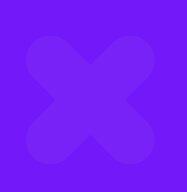

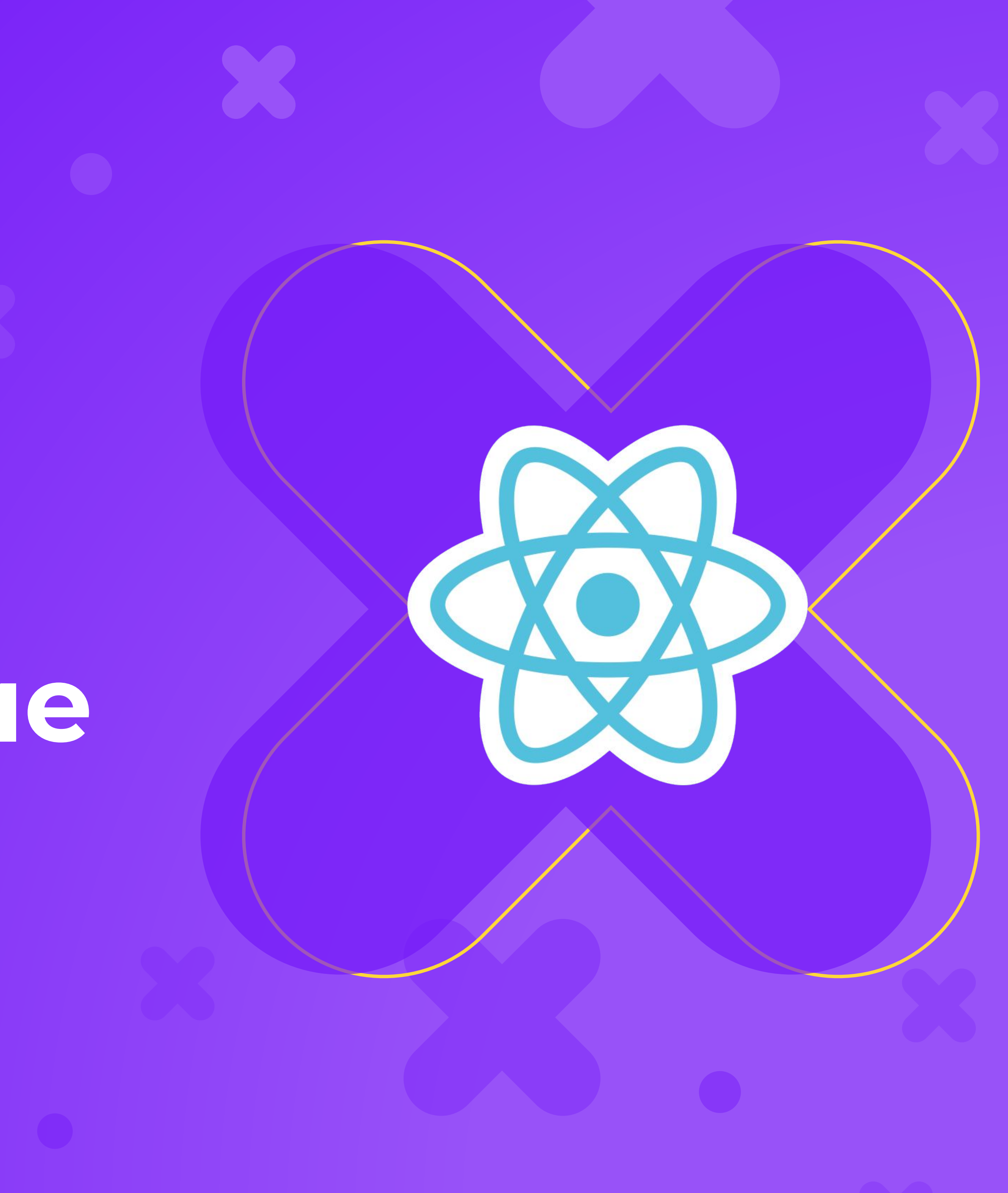

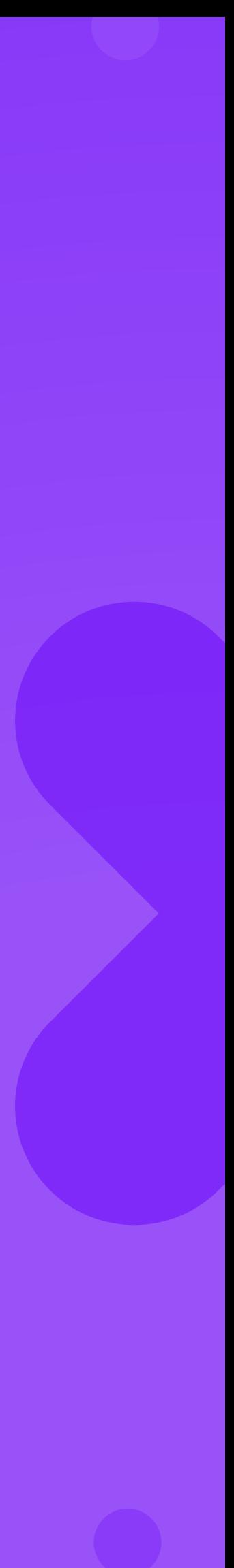

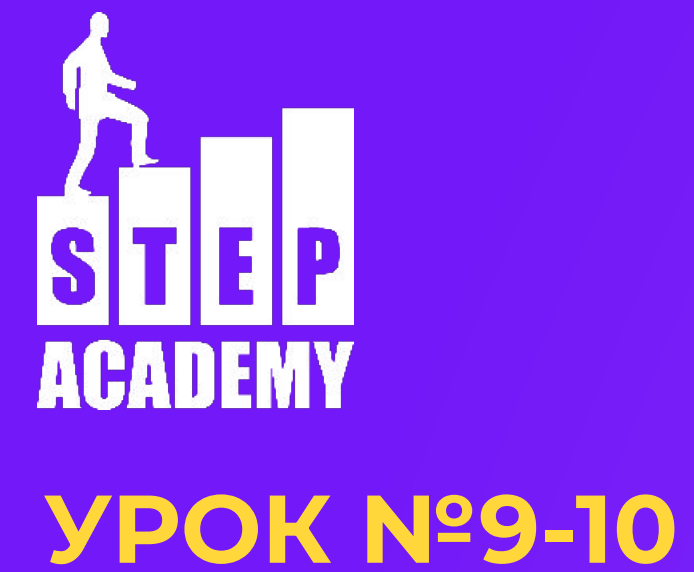

### **Redux**

Redux позиционирует себя как предсказуемый контейнер состояния (state) для JavaScript приложений. Redux - это дополнительная библиотека, с помощью которой будут строится приложения, реализация модели для представления. Представлением может быть что угодно, но часто Redux используется в паре с React

## **Ключевые моменты Redux**

Состояние (state) - состояние приложения Действия (actions) - объект, описывающий что должно произойти

- 
- 
- Редуктор (reducer) функция, которая получает действие и изменяет состояние

## **Принцип работы**

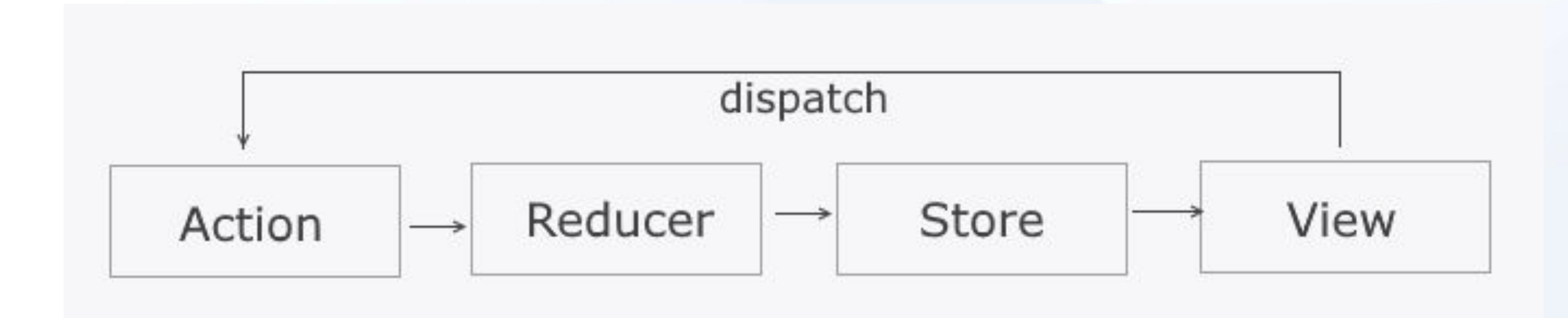

### **Установка**

npm i redux npm i react-redux

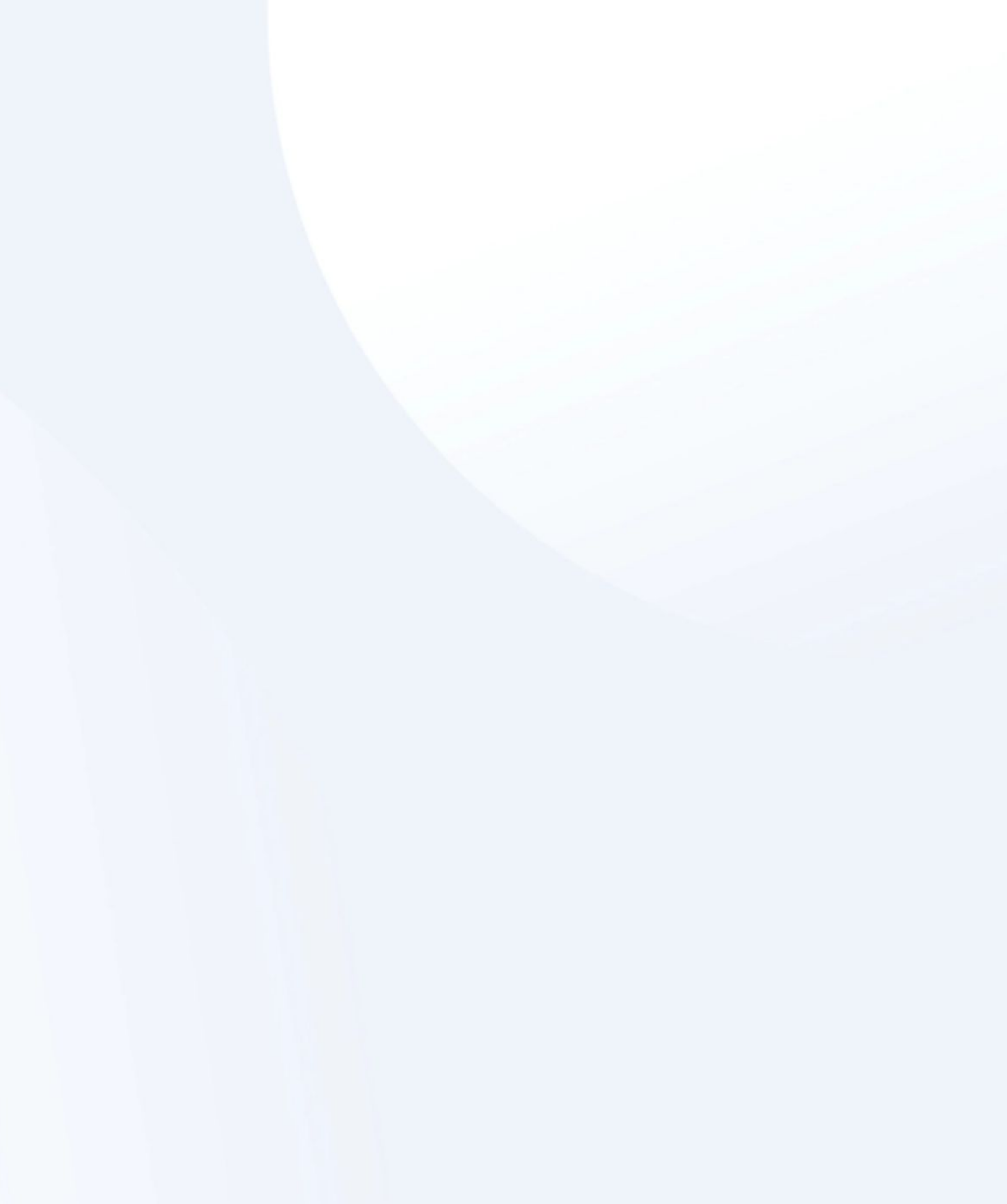

## **Простой пример**

Создадим приложение "Электронный журнал", используя React и Redux. Для начала реализуем просто список учеников и выставление им оценок. Далее будем увеличивать функционал.

## **0. Структура хранилища**

Для начала прикинем, как будет выглядеть наш объект хранилища.

## **1. Действия**

Действия - это набор информации, переходящий от приложения к хранилищу.

Действия в Redux - это обычный объект, с обязательным полем type. Также необходимо создать генераторы действий - функции,

возвращающие action.

У нас будет два действия - добавить оценку и удалить оценку.

export const ADD GRADE = "ADD GRADE"; export const DELETE\_GRADE = "DELETE\_GRADE";

```
export function addGrade(index, grade) {
    return {
       type: ADD_GRADE,
       index,
       grade
 }
}
export function deleteGrade(indexOfStudent, indexOfGrade) {
    return {
      type: DELETE GRADE,
       indexOfStudent,
       indexOfGrade
 }
}
```
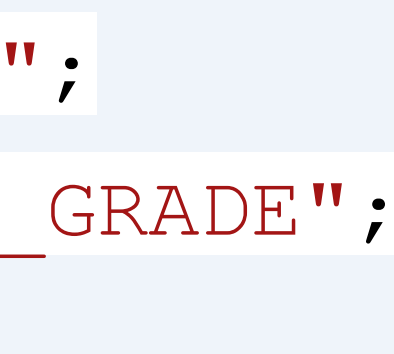

### **2. Редюсеры**

Редюсеры - это чистые функции, которые изменяют состояние (state) приложения.

То есть, действия просто описывают изменения, а редюсеры уже изменяют их.

Редюсеры принимают в качестве параметра состояние и действие.

Редюсеры должны возвращать **НОВЫЙ ОБЪЕКТ!**

### //reducers.js

import {ADD\_GRADE, DELETE\_GRADE} from './actions.js';

const prevState = { students: [

- {name: "Ivanov", grades: [11, 10, 10]},
- {name: "Arystanuly", grades: [9, 12]}]}

export function grades(state = prevState, action) { let newState = [...state.students]; switch (action.type) { case ADD\_GRADE: newState[action.index].grades.push(action.grade); return Object.assign({}, state, {students: newState}); case DELETE GRADE: newState[action.indexOfStudent].grades.splice(action.indexOfGrade, 1) return Object.assign({}, state, {students: newState}); default: return state; }

- 
- 

}

## **3. Хранилище**

Хранилище - это то, что объединит все части нашего приложения.

Хранилище предоставляет доступ к состоянию, содержит это состояние, обновляет при помощи редюсеров состояние, регистрирует слушателей.

Есть методы, которые позволяют работать с хранилищем, но мы рассмотрим

работу с React

## **4. Компоненты-контейнеры**

React-Redux базируется на разделении компонентов на представление и контейнеры.

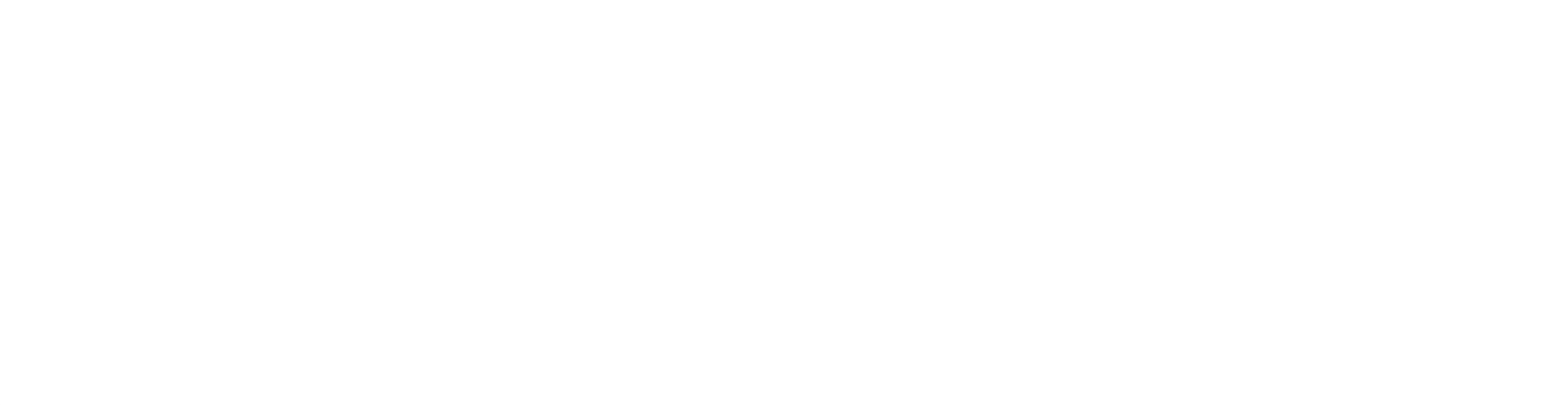

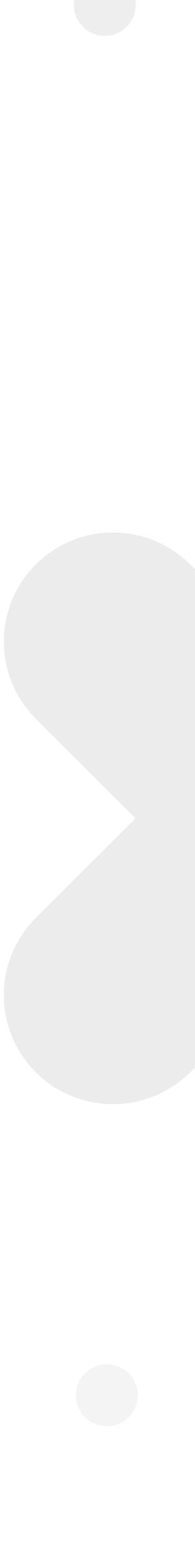

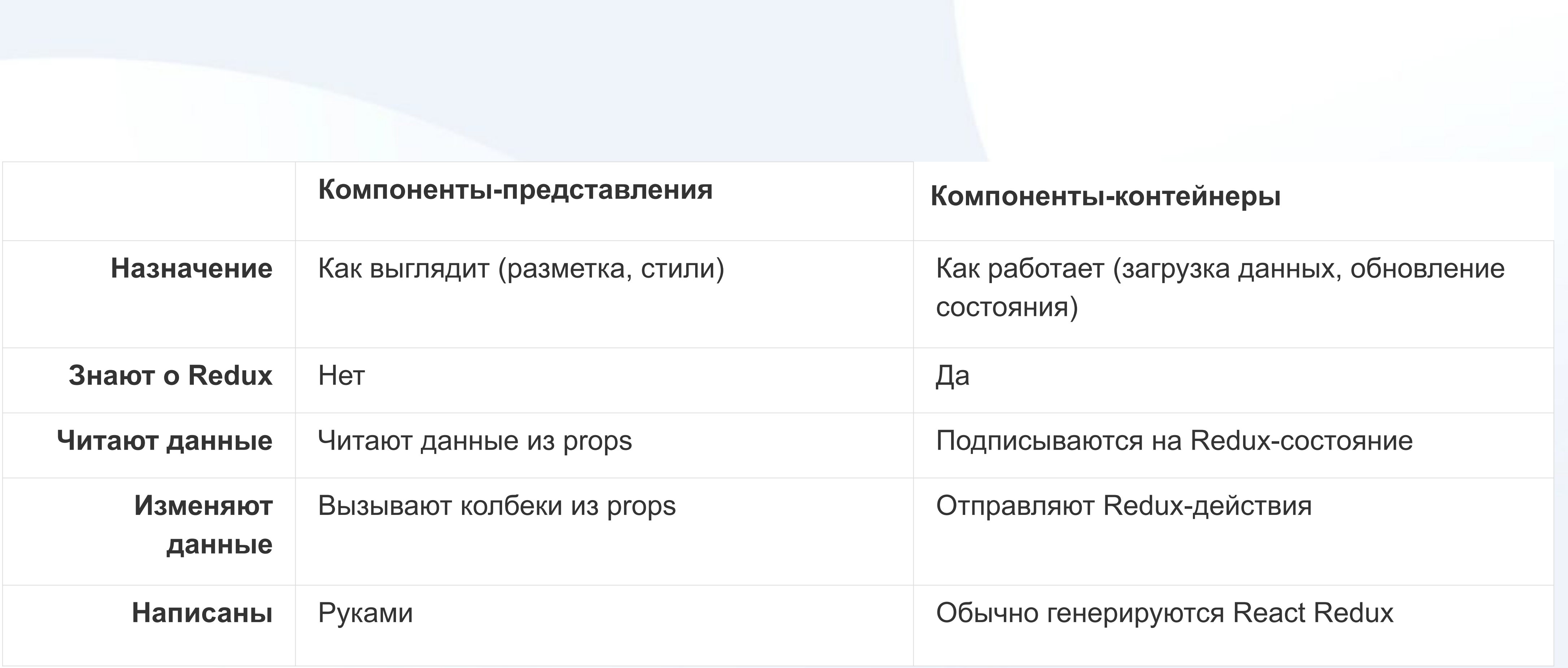

### **Создадим компоненты-представления**

### Компонент Students, Grades

### **Создадим компонент-контейнер**

Для начала нам нужно импортировать необходимые компоненты и функции: генераторы действий, функцию connect и компонент для взаимодействия

import { addGrade, deleteGrade } from "./model/actions";

import {connect} from "react-redux";

import Students from "./Students";

### **Преобразователи**

Функции mapStateToProps и mapDispatchToProps преобразуют в props состояние приложения и связывают действия Redux с props.

### **Преобразователи**

```
const mapStateToProps = (state)=>{
    return state;
}
const mapDispatchToProps = (dispatch)=>{
    return {
       onAddGrade: (index, grade)=> {
          dispatch(addGrade(index, grade))
       },
       onDeleteGrade: (indexOfStudent, indexOfGrade)=>{
          dispatch(deleteGrade(indexOfStudent, indexOfGrade))
 } 
 }
}
```
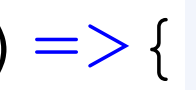

### **Функция connect**

Функция connect создаёт компонент, связанный с другим компонентом, а также принимает в качестве параметра функции, преобразующие данные приложения в props

const StudentsTable = connect(mapStateToProps,

mapDispatchToProps)(Students);

export default StudentsTable;

### **5. Привязка хранилища**

- Для того, чтобы создать хранилище, необходимо в функцию createStore
	-
	-
	-
	-
	-
	-
	-

библиотеки redux передать наш редюсер.

Для привязки хранилища используется компонент Provider из react-redux

import {Provider} from 'react-redux';

import {createStore} from 'redux';

import {grades} from './model/reducers';

const store=createStore(grades);

ReactDOM.render(<Provider store={store}><App /></Provider>,

document.getElementById('root'));

### **Данные получены**

Осталось только связать события с действиями. Для этого к обработчикам нужно привязать соответствующие пропсы.

### **Пример**

<span key={index} style={{padding: "5px"}} onClick={()=> { this.props.onDeleteGrade(i, index)}}>{grade}</span>

### **Задание**

Используя Redux создайте приложение, которое отслеживает работу компьютеров в сети.

Информация о компьютере: имя, IP адрес, включен или отключен. Действия: изменить имя, назначить новый IP, включить либо выключить.

# **Конец**

**ПОСЛЕСЛОВИЕ**

Давайте подведем итоги урока! Чему мы научились? Что мы использовали? К чему мы пришли?

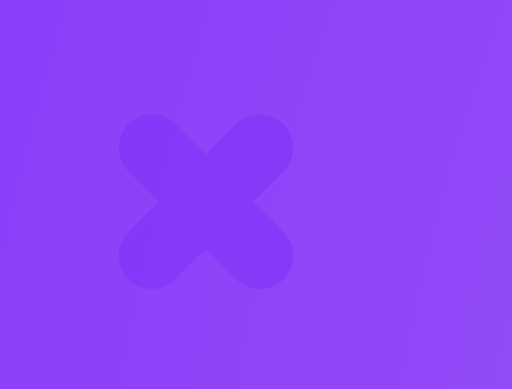

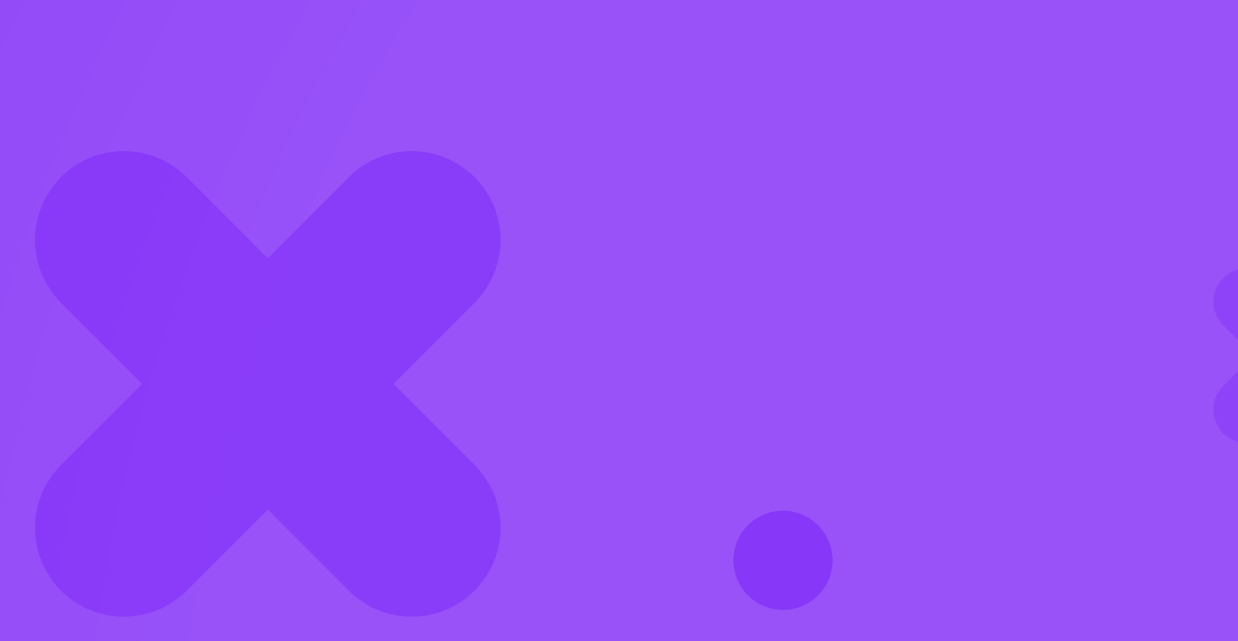

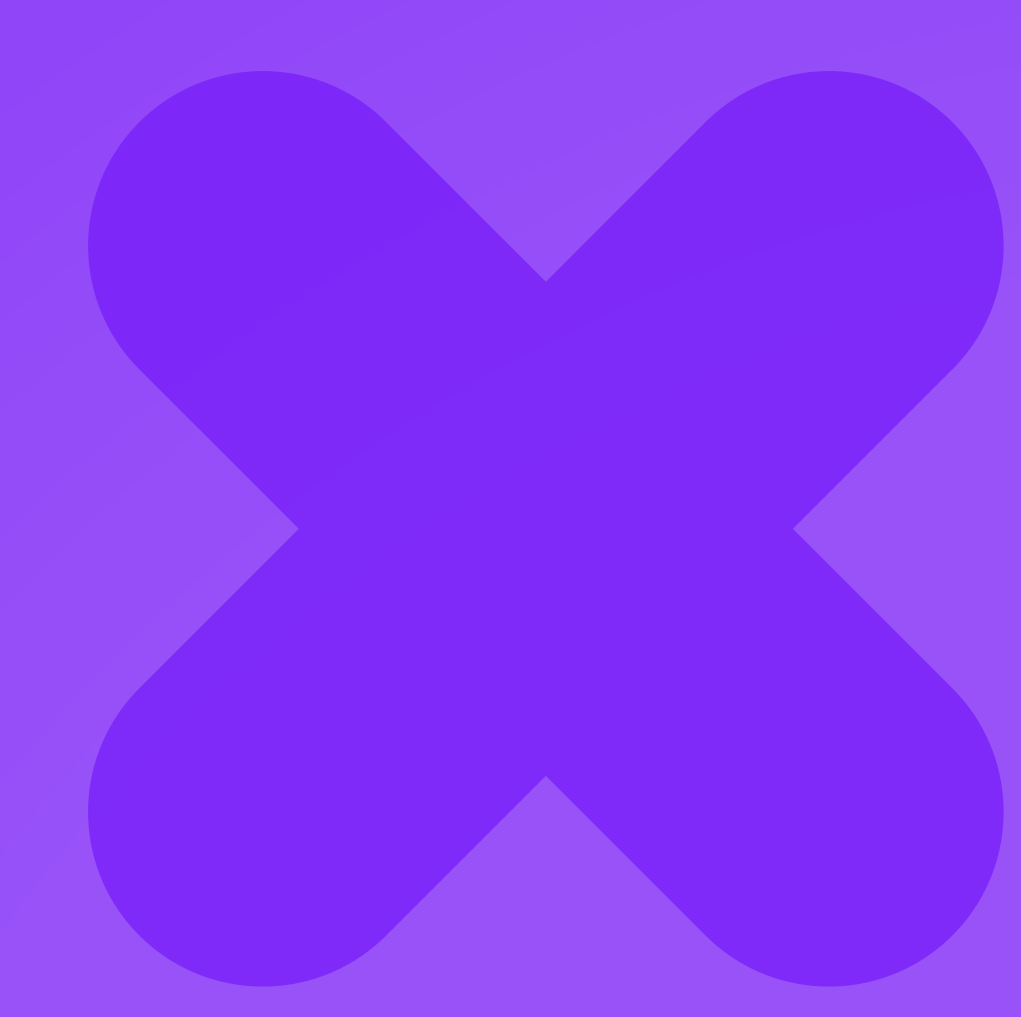

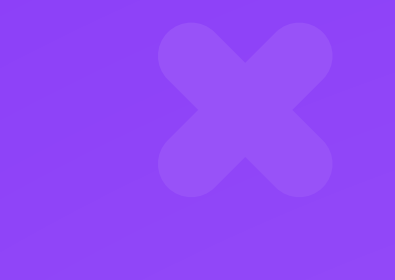

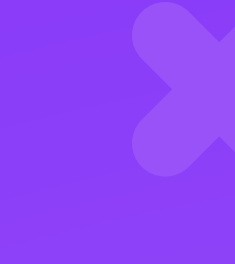

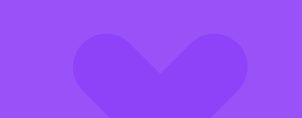

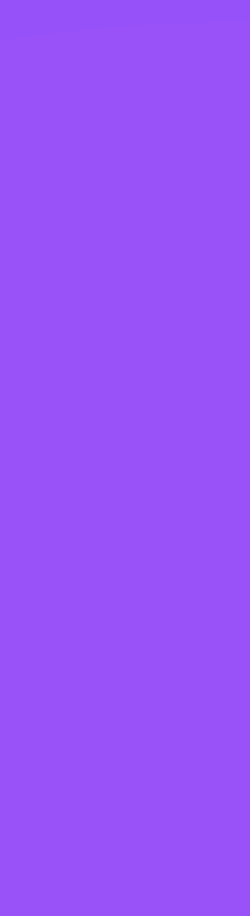